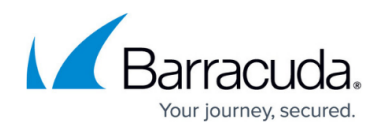

## **Enabling Clickjacking Protection for a Service**

## <https://campus.barracuda.com/doc/20251309/>

Clickjacking, also known as UI redressing and iframe overlay, is a malicious technique where a user is tricked into clicking on a button or link on a website using hidden clickable elements inside an invisible iframe. This attack hijacks clicks intended for the visible page and routes the user to an application and/or domain on another page. The Barracuda Web Application Firewall uses the X-Frame-Options HTTP response header to detect and prevent iframe based UI redressing. The X-Frame-Options header is inserted to indicate whether a browser should be allowed to render a page in an iframe, and if allowed, the iframe origin that needs to be matched. The three values of the X-Frame-Options header are:

- **Never** The browser will not display the page if the page is within the iframe.
- **Same Origin** The browser allows the page to be displayed if the page within the iframe is from the same origin.
- **Allowed Origin** The browser allows the page specified in the **Allowed Origin** to be displayed when embedded in the iframe.
	- When Clickjacking is enabled for a service, make sure the **NO Response Rewrite** rule is configured with the header name 'X-Frame-Options' for that service in the **WEBSITES > Website Translations > HTTP Response Rewrite** section. If the back-end server is inserting 'X-Frame Options' header in the response, then enabling Clickjacking or configuring the response rewrite rule is not needed.
	- . If your website is rendered inside an iframe, then Clickjacking should not be turned On as it will prevent rendering the website inside the iframe. By default, Clickjacking is turned Off.

To enable Clickjacking protection for a service:

- 1. Go to the **WEBSITES > Advanced Security** page.
- 2. In the **Clickjacking Protection** section, identify the service you want to enable clickjacking protection for, and click **Edit** next to it. The **Edit Clickjacking Protection** window appears.
	- 1. Set **Status** to On.
	- 2. Select the appropriate option next to **Render Page Inside Iframe** to specify how the page should be rendered in an iframe.
	- 3. If **Render Page Inside Iframe** is set to Allowed Origin, specify the page/URL in the **Allowed Origin URI** field that needs to be displayed when embedded in the iframe.
- 3. Click **Save**.

## Barracuda Web Application Firewall

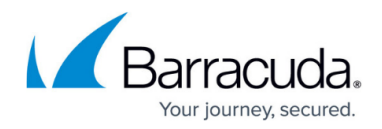

© Barracuda Networks Inc., 2020 The information contained within this document is confidential and proprietary to Barracuda Networks Inc. No portion of this document may be copied, distributed, publicized or used for other than internal documentary purposes without the written consent of an official representative of Barracuda Networks Inc. All specifications are subject to change without notice. Barracuda Networks Inc. assumes no responsibility for any inaccuracies in this document. Barracuda Networks Inc. reserves the right to change, modify, transfer, or otherwise revise this publication without notice.